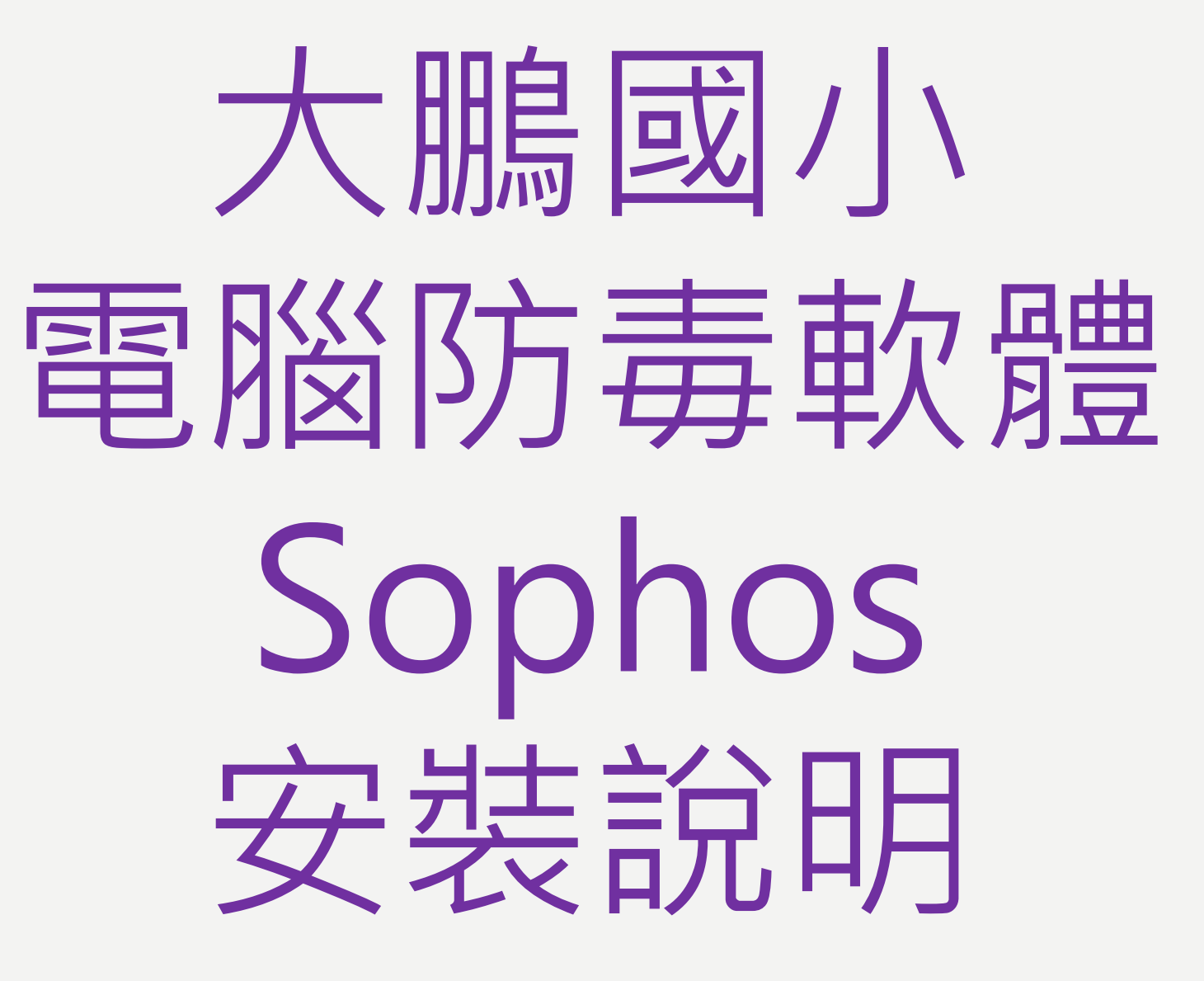

### 一、依下列步驟確定電腦名稱並通知資訊組

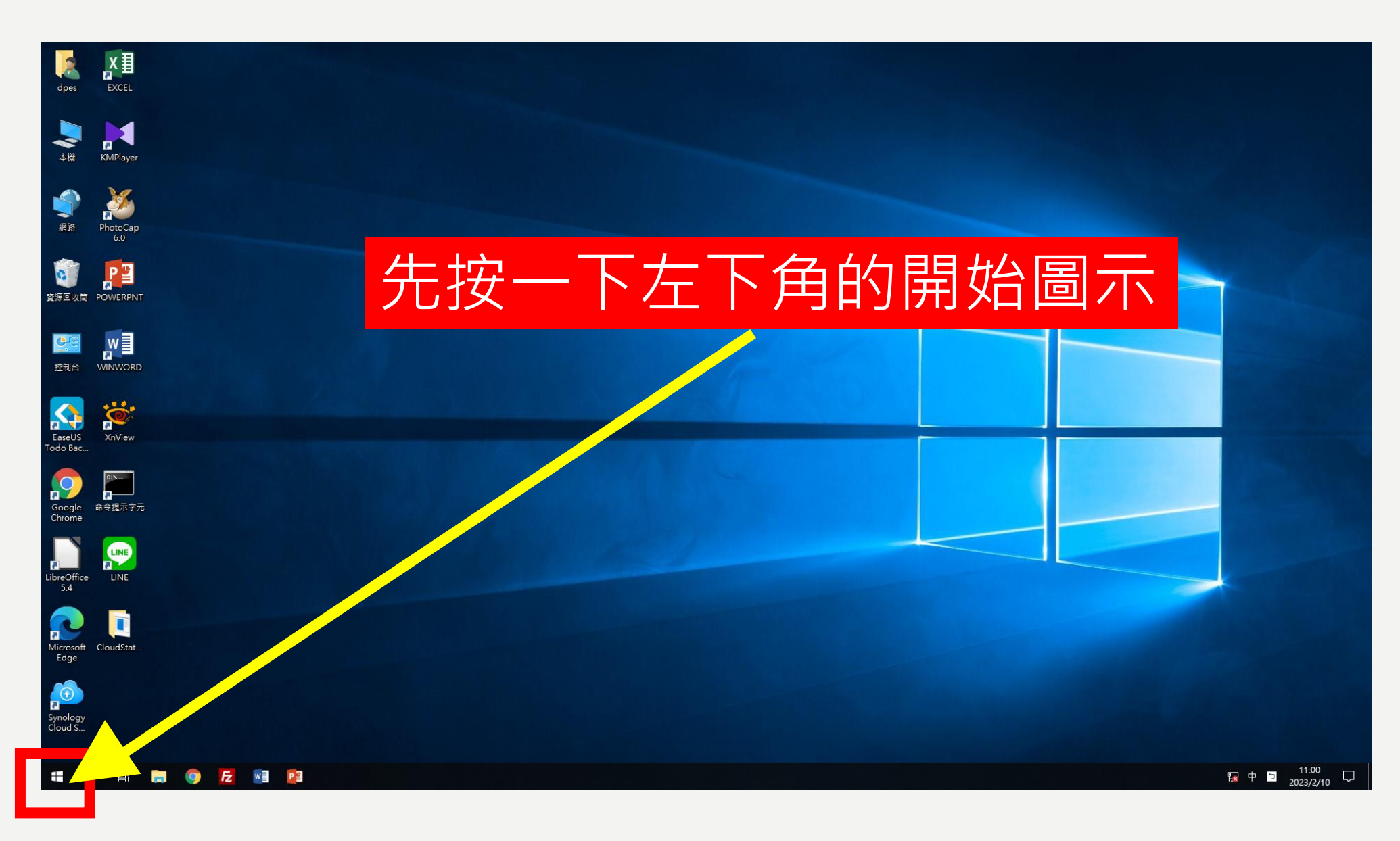

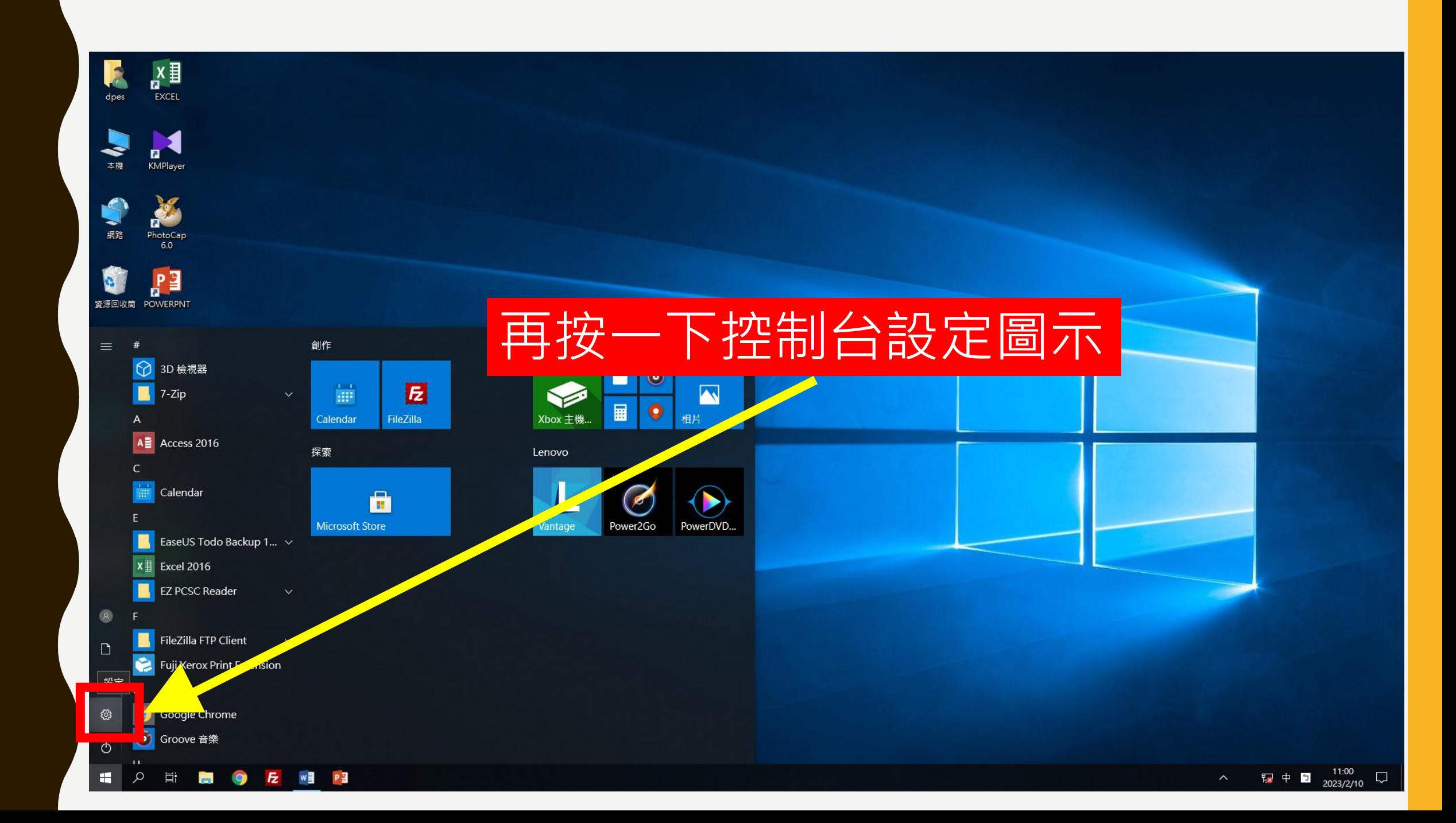

 $\begin{matrix} - & \mathbf{0} & \mathbf{X} \end{matrix}$ 

#### Windows 設定

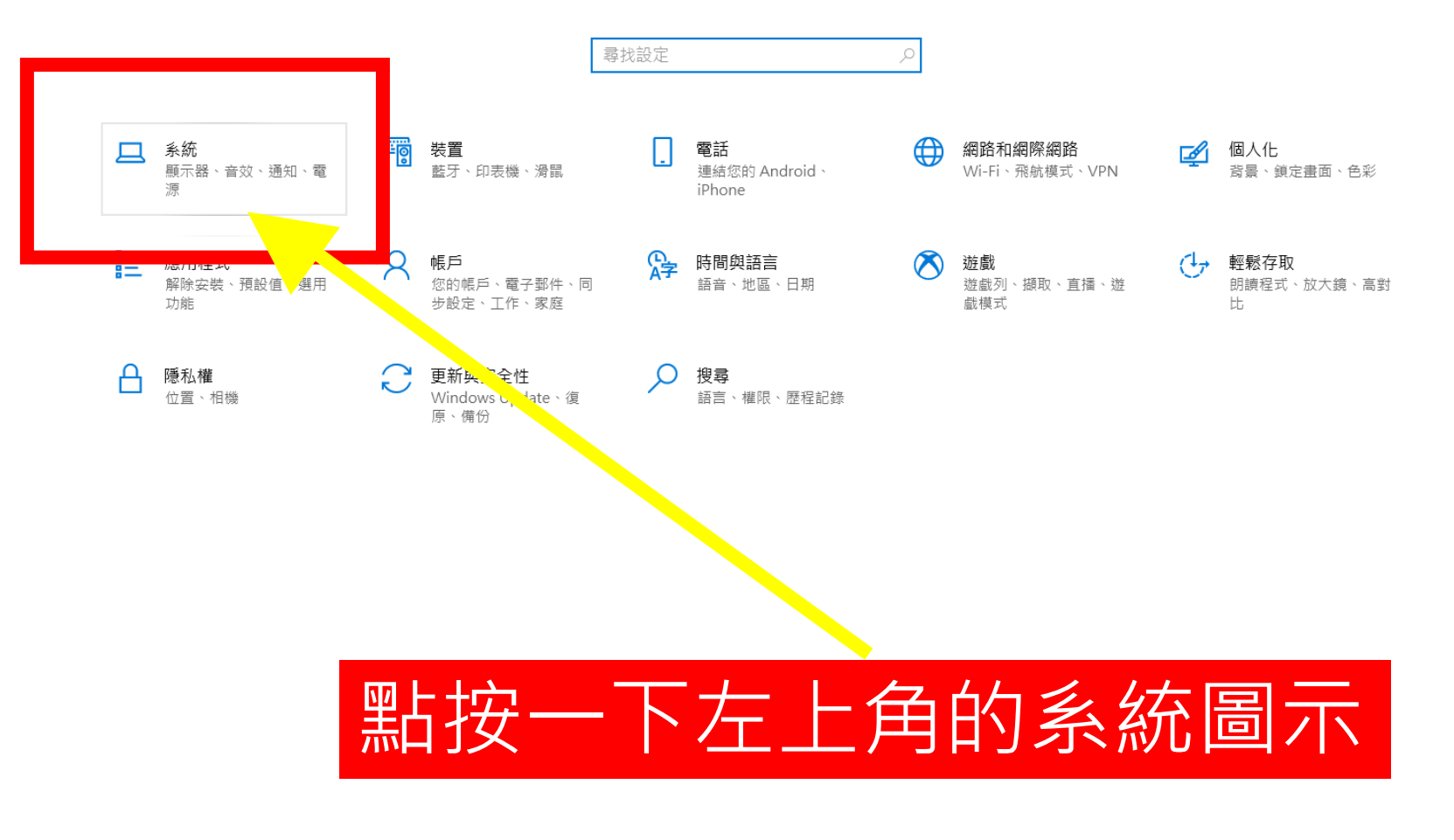

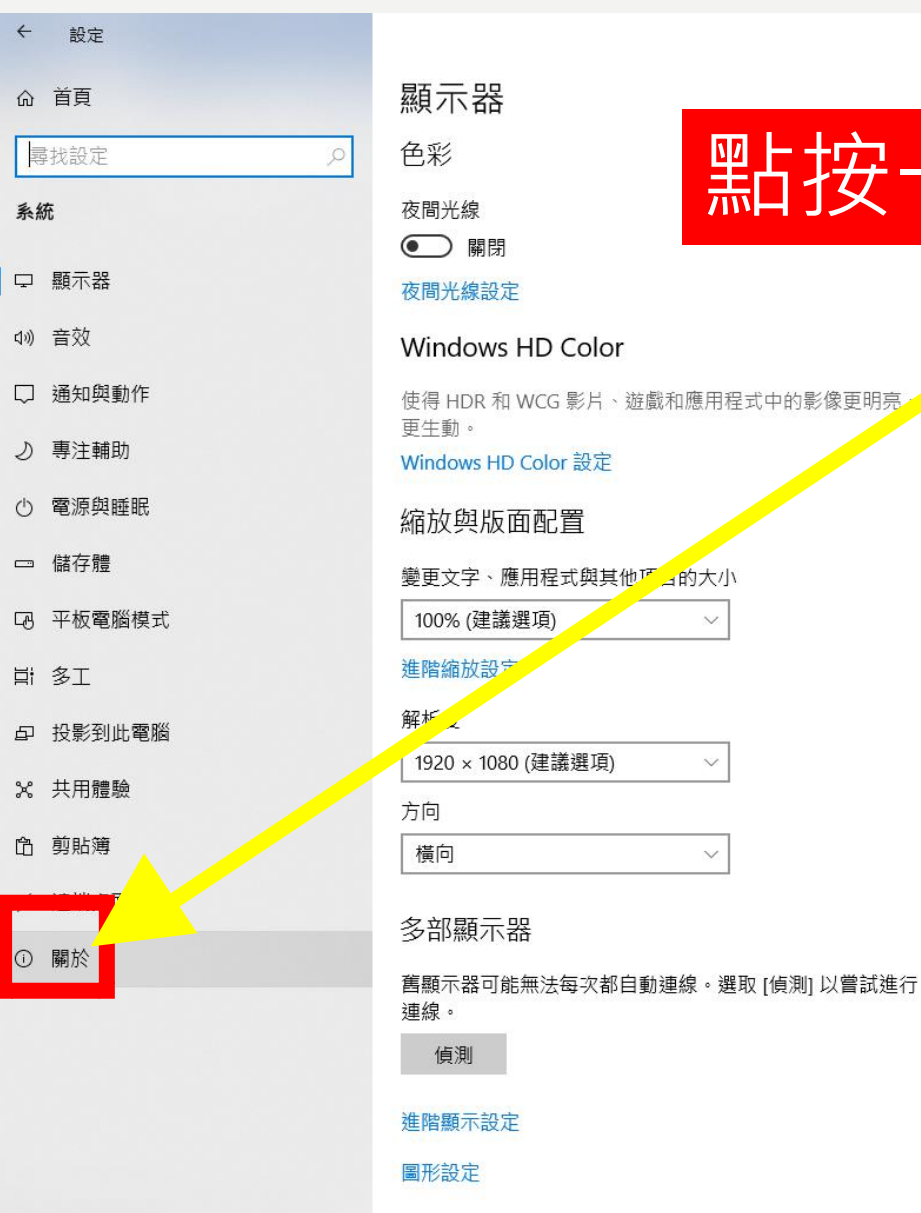

1080 (建議選項)

 $\sim$ 

 $\checkmark$ 

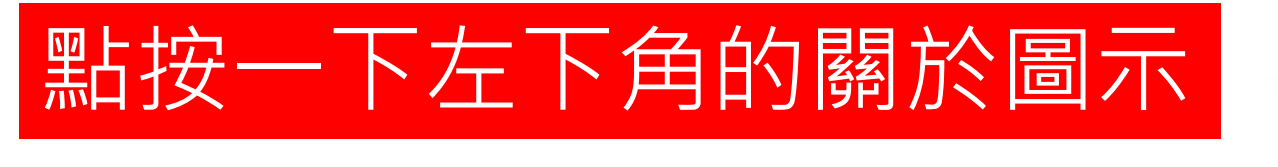

有任何疑問嗎? 取得協助

讓 Windows 更好用 提供意見反應給我們

#### HP NHO  $E$  w ■ 章

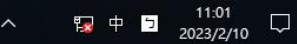

 $\Box$   $\times$ 

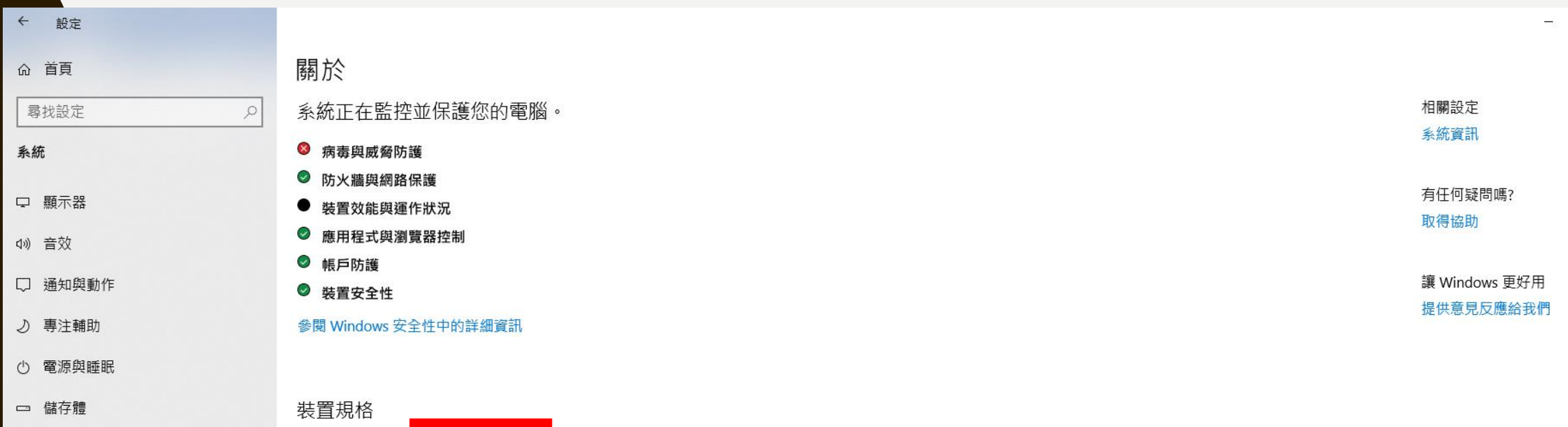

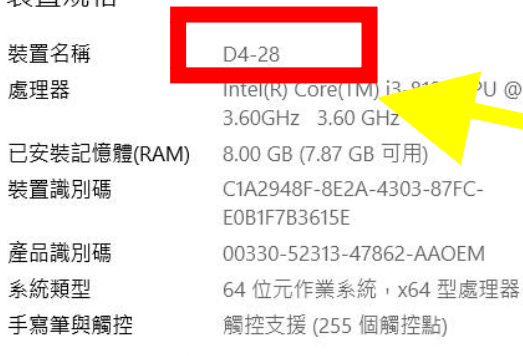

重新命名此電腦

#### Windows 規格

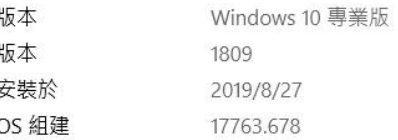

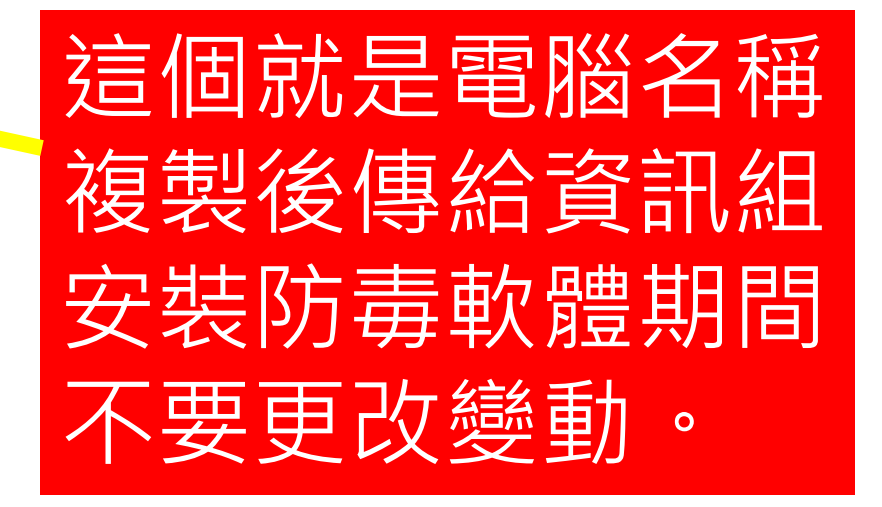

5 平板電腦模式

Q 投影到此電腦

x 共用體驗

6 剪貼簿

**O 關於** 

メ 遠端桌面

**目 多工** 

 $\Box$   $\times$ 

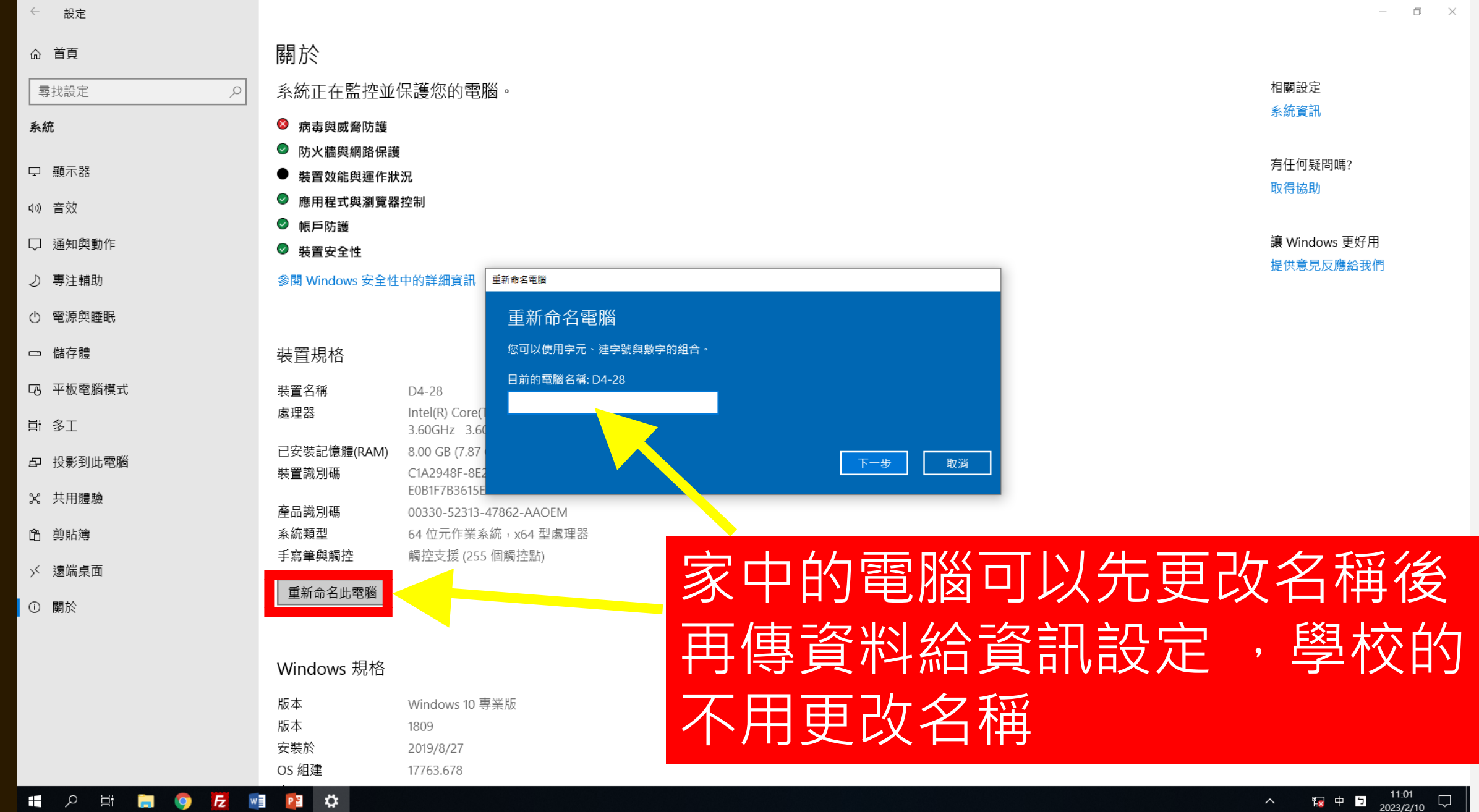

 $\wedge$  **Ex**  $\uparrow$  **D**  $\frac{11.01}{2023/2/10}$ 

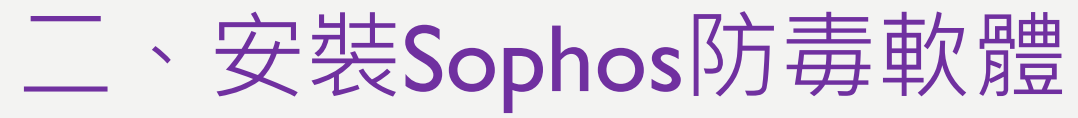

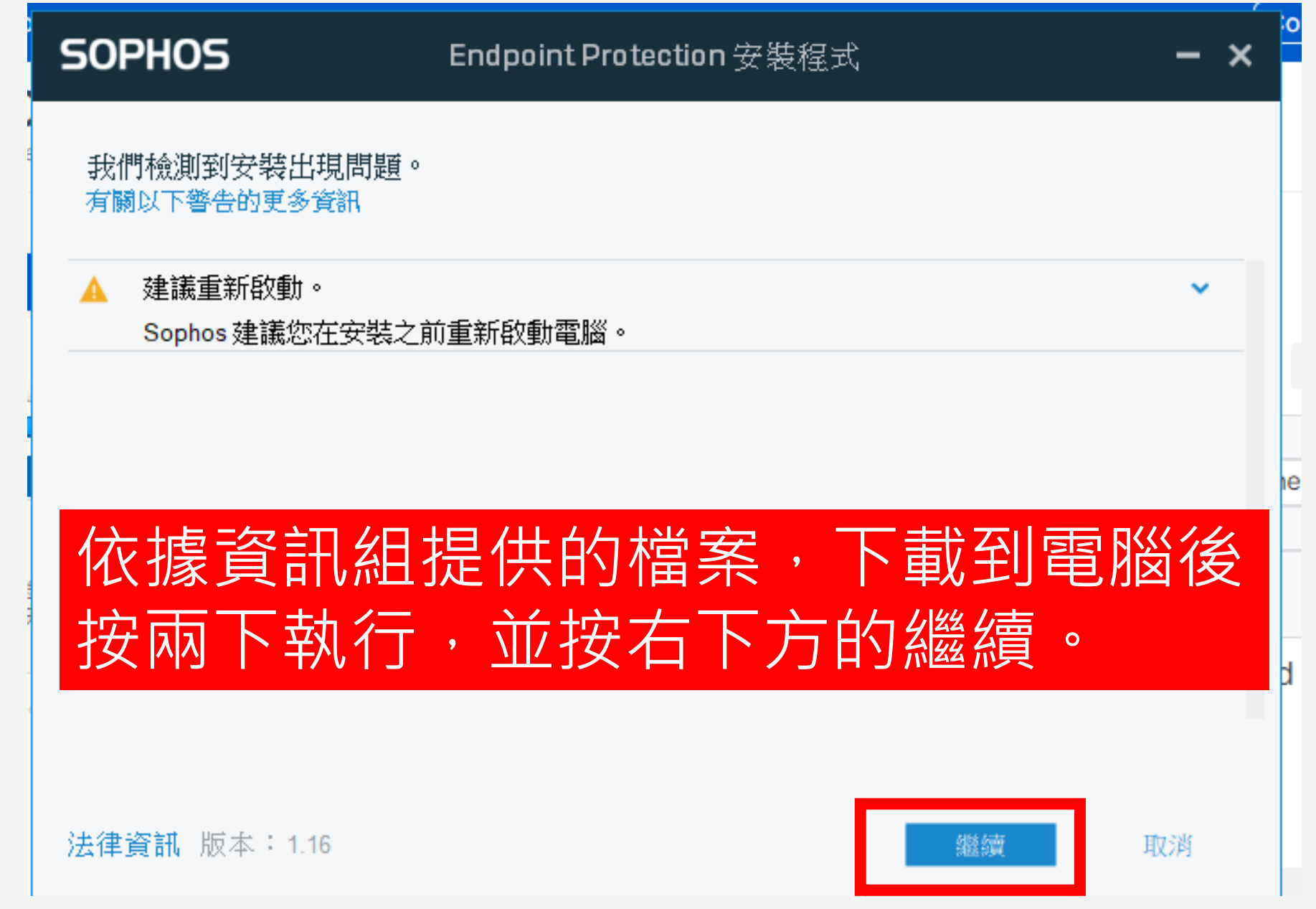

### **SOPHOS**

您將安裝以下產品。 安裝將需要大釣 10 分鐘。一旦開始,將無法取消。

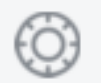

Device Encryption 管理微軟BitLocker硬碟加密並提供安全性救援

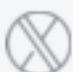

#### Intercept X Advanced with XDR

防止惡意軟體、漏洞、網頁威脅和勒索軟體,以及進階威脅分析。 请注意:此安裝程式將刪除任何第三方安全軟體。

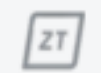

### Zero Trust Network Access

使用 Zero Trust 存取控制保護資源。

### 出現本畫面再按一下安裝即可。

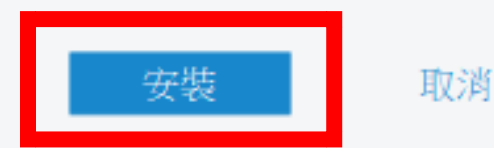

x

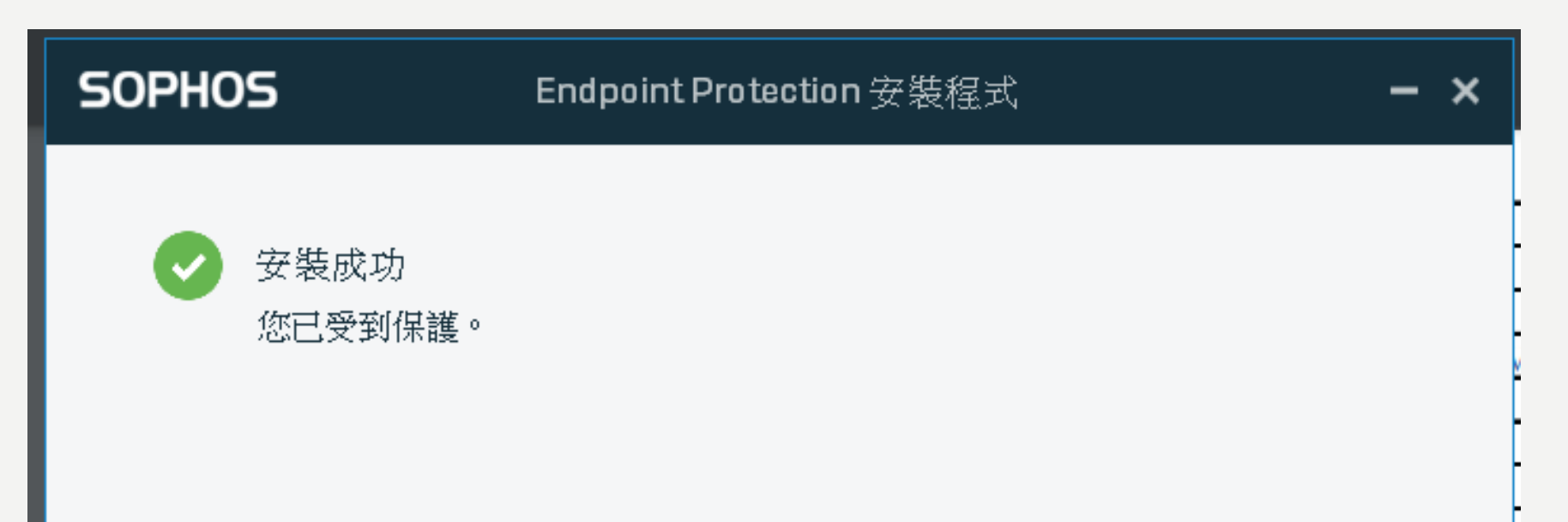

## 出現本畫面就是安裝完畢,按完成。

✔ 立即重新啟動電腦

法律資訊 版本: 1.16

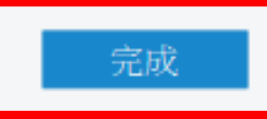

# Sophos 赛<br>三、檢視Sophos防毒軟體

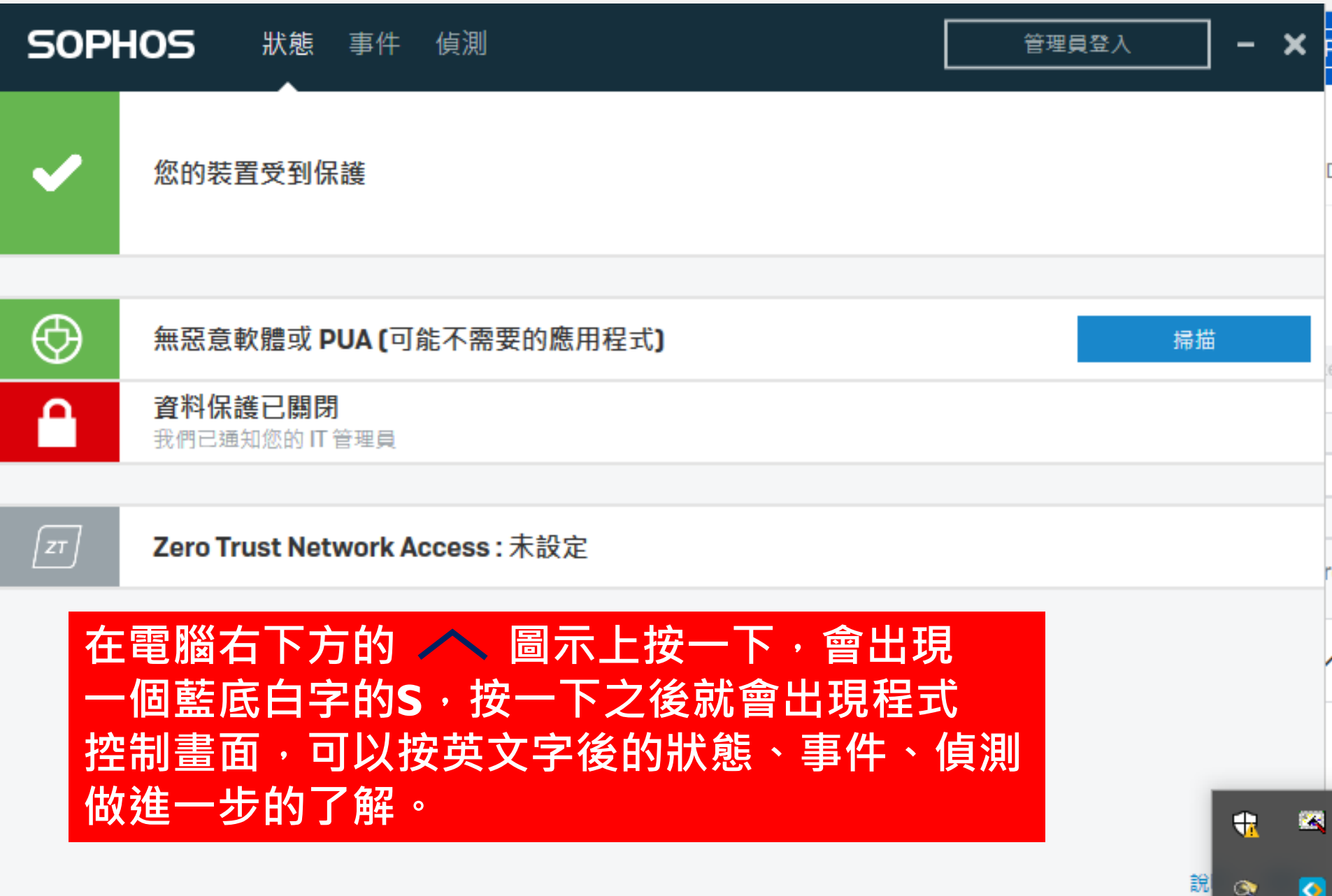

 $\bullet$